## 常见学术期刊导航及收录信息查询

一、中国知网(CNKI)期刊导航

1.登陆中国知网(https://www.cnki.net/)首页,点 击出版物检索,进入期刊检索页面。

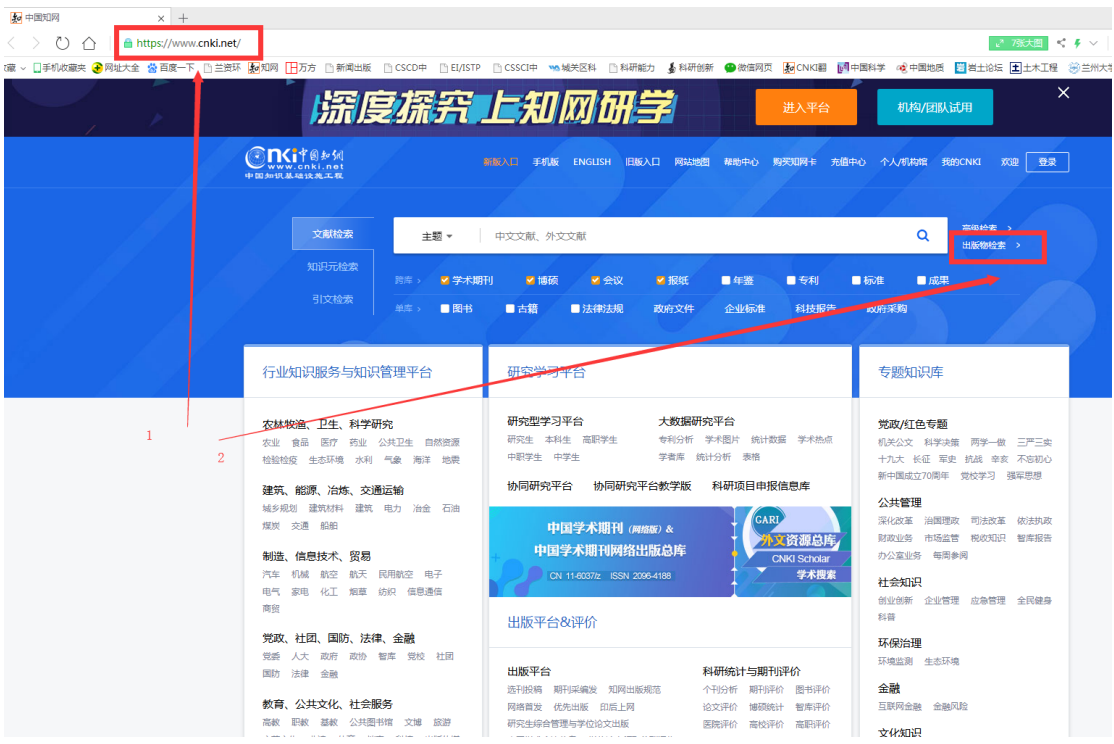

2.在出版来源导航下拉菜单选择相应内容,点击出版

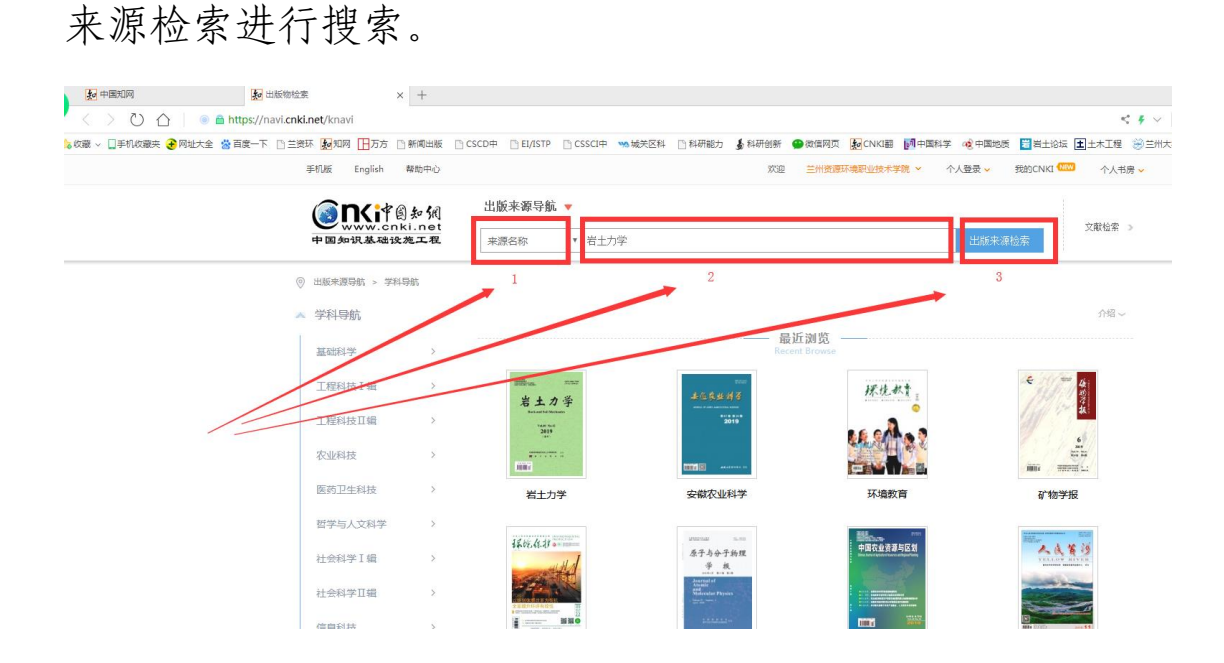

3.可以查看期刊基本信息、出版信息、评价信息、收 录信息等。

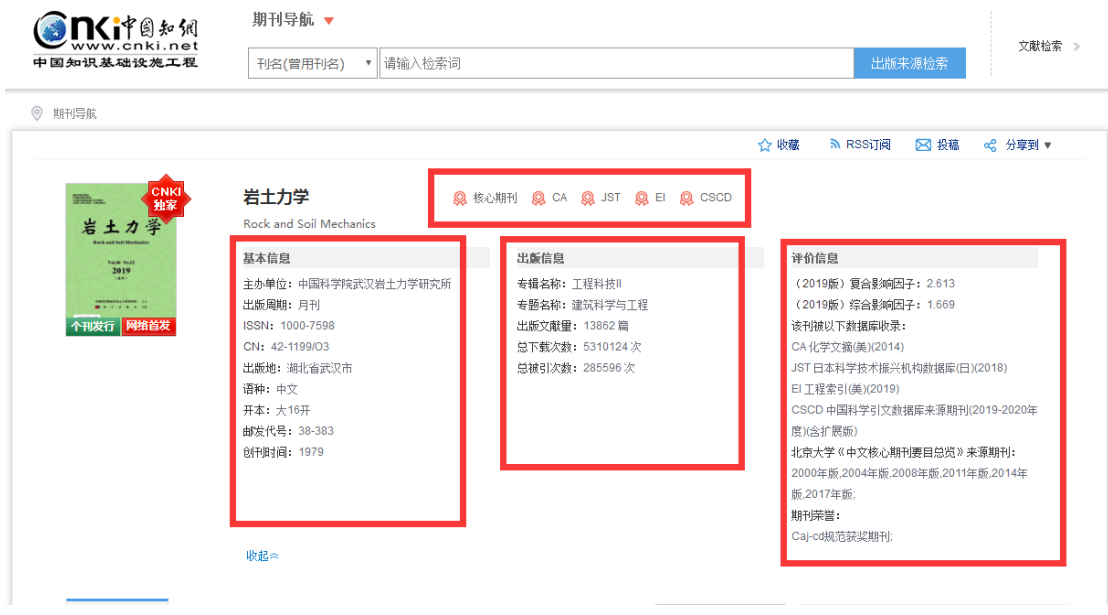

**二、万方数据知识服务平台(CNKI)收录信息查询** 

1.登陆万方数据知识服务平台

(http://www.wanfangdata.com.cn/index.html?index=tr ue)首页,点击"期刊",输入相关期刊信息,点击"搜 期刊",进行搜索。

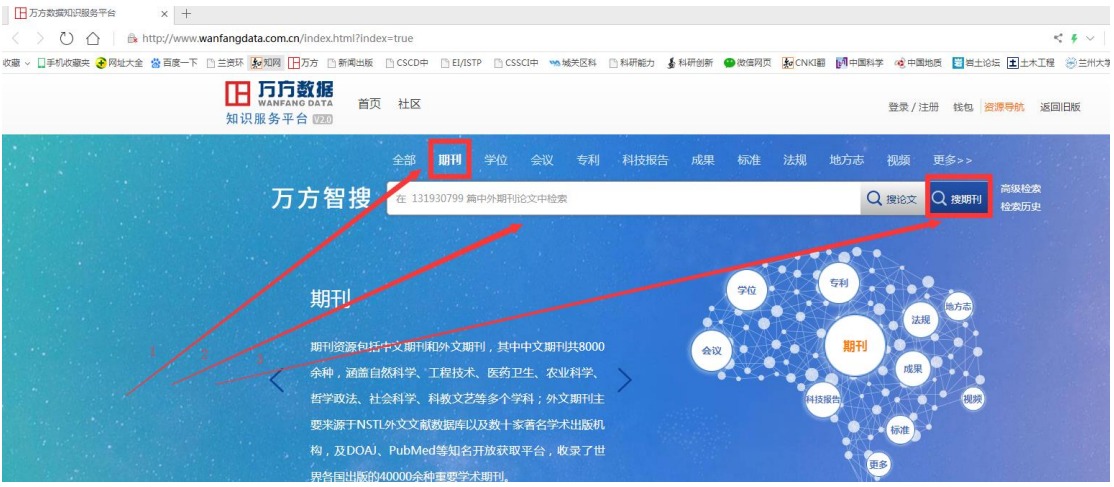

## 2.找到目标期刊,查看详细信息。

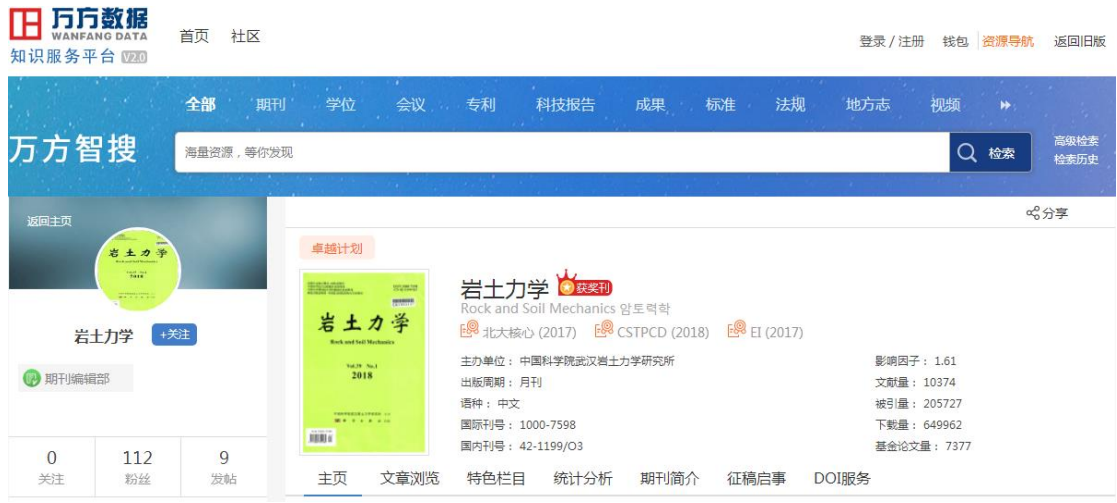

## 3.鼠标移动到收录信息处,可显示期刊具体数据库收

录年度。

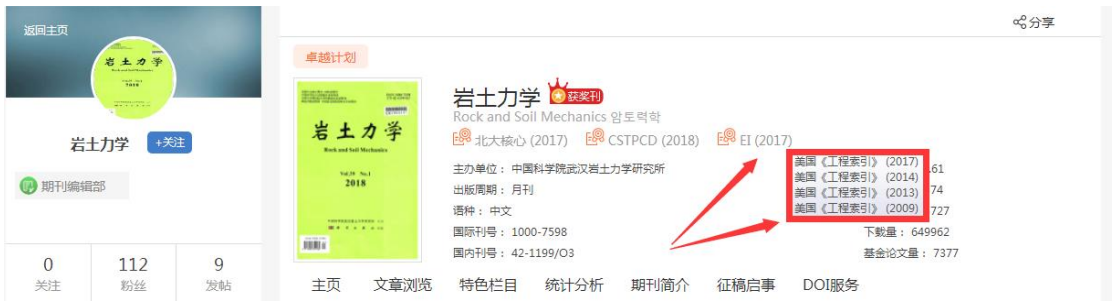